# **特集 1万円で作るMy実験室**

## SPIプロトコル表示機能付き

**第3 実験ベンチ** 16チャネル /12 kポイントのロジック・アナライザ パソコンに波形データを蓄積! Arduino経由でFPGAを 簡単コンフィグレーション

価格 約 7,000円

 Arduinoを使ってロジック・アナライザを作りまし た.マイコンなどのI/Oポート出力をパソコンに取り 込むことができます.通信プログラムのデバッグなど に伸えます.

**図 1**に,実際に取り込んだ波形をパソコン側のプロ グラムで表示しているところを示します. CH1 ~ CH4 までの4チャネルを使ってSPIの信号を観測し(MOSI とMISOが共通のピンになっているSPIデバイス),そ のデータをデコードした情報も一緒に表示しています.

筆者は、SPIやITAGなどの信号を解析するとき. ロング・メモリを搭載したオシロスコープに取り込ん だ波形データをパソコンに転送し,プログラムを使っ て送受信データやステートの遷移などを分かりやすく 加工して出力していますが,これより便利でした.

### ハードウェア

**図 2**に本器の全体構成とFPGAの内部ブロック図を, **写真1に外観を示します. パソコンからロジック・ア** ナライザのレジスタにサンプリング周波数やトリガ・ チャネルの選択などを設定し、測定を開始します.ト リガ信号が来て測定が終了すると,ロジック・アナラ イザからパソコンにデータを送って表示します.パソ コン側のプログラムでSPI信号のデコードを行ってい ます.

FPGA基板の回路データはArduino基板を通して送

#### **仕様:**

- 最大サンプリング周波数50 Mbps
- 16チャネル/12 kポイント, 8チャネル/24 kポ イント,4チャネル/48 kポイント
- SPIデータ・デコード機能付き

#### **応用例:**

- 多チャネル・ロガー
- ●多チャネル波形発生

り. 設計した回路データをFPGAに書き込みます(コ ンフィグレーション).このときArduino基板は,ダウ ンロード・ケーブルとして機能します.

 チャネル数を切り替えるときは,FPGAをコンフィ グレーションし直します.例えば,SPIの信号を取り 込むときに,16チャネルに設定して取り込むよりも, 4チャネルにして波形を取り込んだ方が4倍長くデー タを取り込めるからです.

#### **● 回路構成**

**図 3**に回路構成を,部品表を**表 1**に示します.部品 の位置は,**写真 1**の基板配置に合わせました.SRAM を追加して取り込める波形のポイント数を多くしたか ったのですが,コストがかかる上にはんだ付けの難易 度も一気に上がるため、FPGA に内蔵されている RAMだけを使っています.

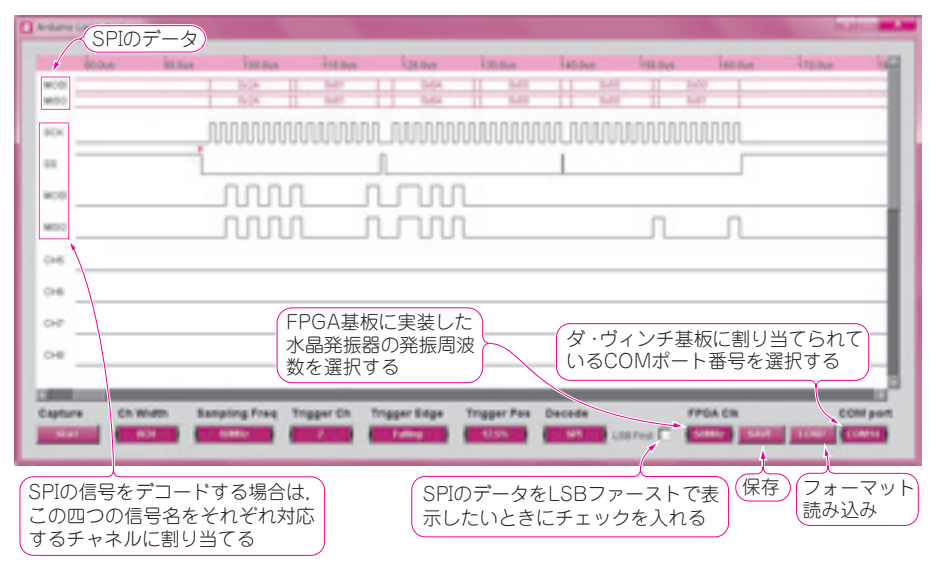

**図 1 取り込んだデータをパソコンに表示したところ**